# **СПЕЦИАЛЬНАЯ КОМПЬЮТЕРНАЯ КАССОВАЯ СИСТЕМА, ОБЕСПЕЧИВАЮЩАЯ КОНТРОЛЬ ЗА ОБОРОТАМИ В СФЕРЕ ИГОРНОГО БИЗНЕСА**

МОДУЛЬ «TITO»

# **РУКОВОДСТВО ПОЛЬЗОВАТЕЛЯ**

Версия 1.0

23.12.2016

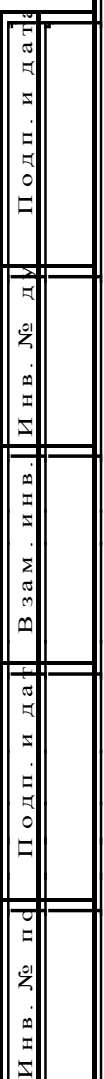

**СОДЕРЖАНИЕ**

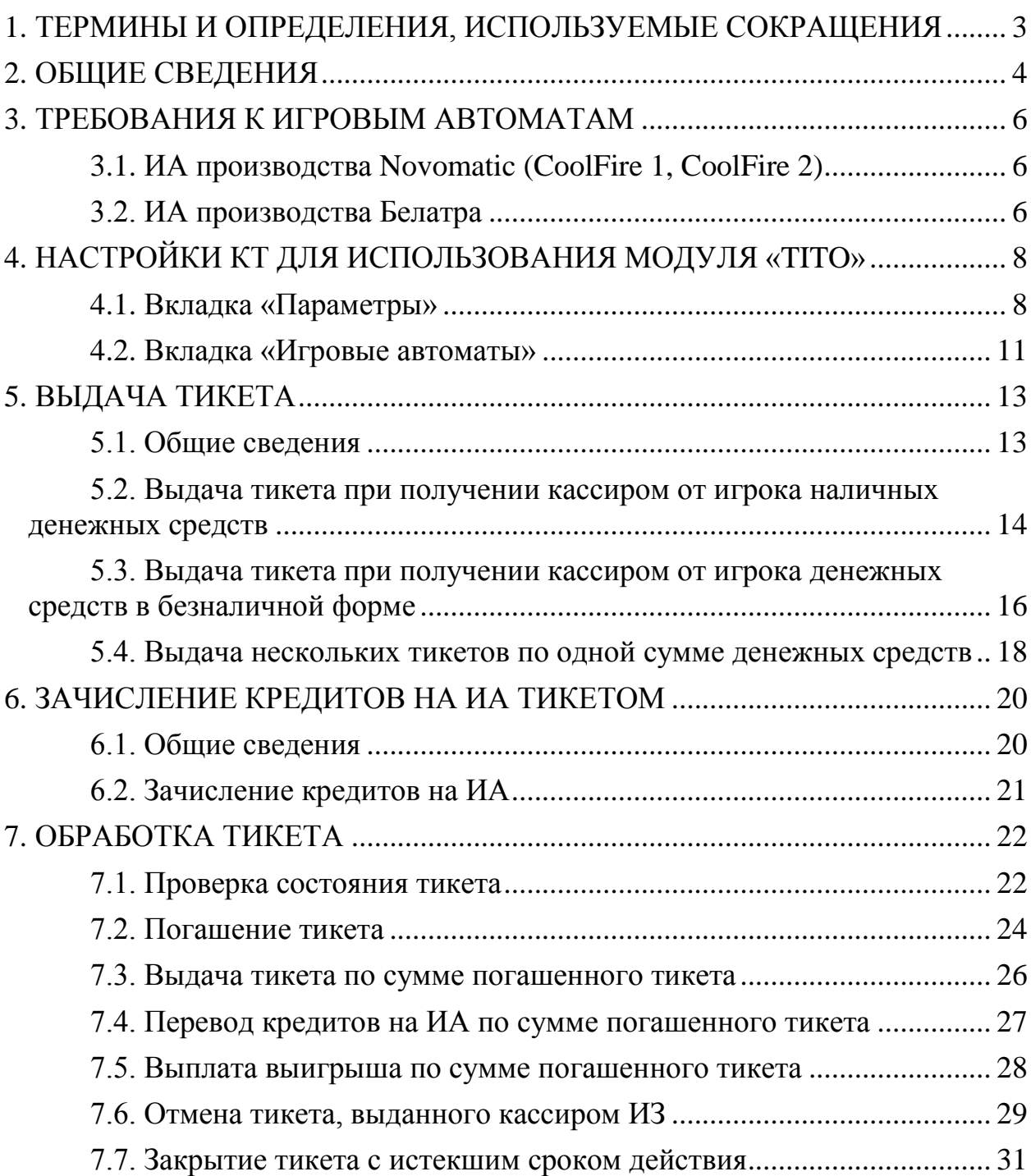

# <span id="page-2-0"></span>**1. ТЕРМИНЫ И ОПРЕДЕЛЕНИЯ, ИСПОЛЬЗУЕМЫЕ СОКРАЩЕНИЯ**

**ООО «Мониторинговый центр по игорному бизнесу»** – Мониторинговый центр (МЦ).

**СККС** – специальная компьютерная кассовая система, обеспечивающая контроль за оборотами в сфере игорного бизнеса.

**КТ** – кассовый терминал СККС.

**ОАИ** – организатор азартных игр.

**ИЗ –** место, где проводятся азартные игры и (или) принимаются ставки в азартных играх.

**ИА** – игровой автомат.

**КИЗ** – контроллер игорного заведения.

**Кредит** – условная единица, применяемая для внутренних расчетов в игровом автомате.

**Тикет** – документ одноразового применения, содержащий сведения о внесении денежных средств для участия в азартных играх на игровых автоматах.

**Погасить тикет** – считать данные тикета и вывести на экран КТ для выполнения возможных действий с суммой погашенного тикета (перевод кредитов на ИА, выдача другого тикета, выплата денежных средств игроку).

Погашенный тикет невозможно использовать повторно.

#### **2. ОБЩИЕ СВЕДЕНИЯ**

<span id="page-3-0"></span>Настоящее руководство предназначено для пользователей СККС, осуществляющих работу с КТ и разъясняет порядок выполнения операции по зачислению либо списании кредитов на ИА при помощи тикета с использованием системы контроля.

Тикет имеет уникальный идентификационный номер и может быть использован участником азартной игры только один раз. Срок действия тикета устанавливается ОАИ самостоятельно и печатается системой контроля на лицевой стороне тикета. Проверка подлинности идентификационного номера тикета оперативно выполняется с использованием ручного сканера штрих-кода, подключенного к КТ.

Ввод кредитов на ИА с использованием тикета выполняется посредством купюроприемника ИА, который имеет техническую возможность идентификации тикета.

Выплата денежных средств при эксплуатации игровых автоматов, оснащенных устройствами печати тикетов и подключенных к системе контроля, производится участнику азартной игры при представлении им в кассу ИЗ тикета, который инициирован системой контроля и срок действия которого еще не истек. В случае отсутствия в игровом автомате, за которым играет участник азартной игры, бумаги для выдачи тикета, кредиты с игрового автомата снимаются любым другим доступным способом.

При использовании модуля «TITO» зачисление и списание кредитов доступно любыми другими возможными для ИА способами, кроме способов зачисления кредитов с применением ключа и списания кредитов посредством меню ИА.

Модуль «TITO» работает только при наличии связи с ЦОД СККС.

Индикатор **наличия соединения** КИЗ с Сервером тикетов находится в правом верхнем углу экрана кассового терминала.

Индикатор **отсутствия соединения** с Сервером тикетов выглядит

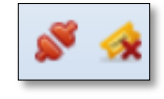

следующим образом: .

Если отсутствует соединение с Сервером тикетов, то при выполнении **любой** операции модуля «TITO» на экране КТ появляется следующее сообщение *(рисунок 2.1)*:

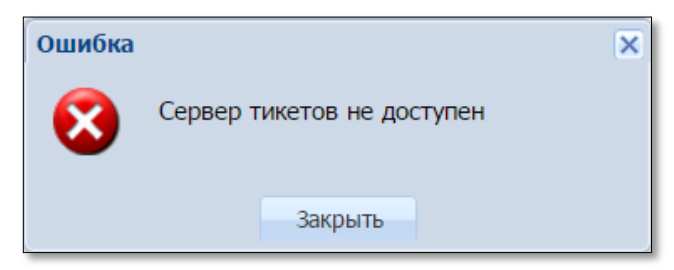

*Рисунок 2.1. Сообщение о невозможности выполнения операции*

Существует три способа эксплуатации модуля «TITO»:

**1. С использованием одного устройства печати тикетов, подключенного к кассовому терминалу ИЗ и функциональной возможности приёма тикетов купюроприёмниками ИА.**

В этом случае предоставлены следующие возможности:

– участник азартных игр получает тикет с указанной на нем суммой кредитов *от кассира ИЗ*

- а) одновременно с платежным документом при внесении участником азартных игр денежных средств в кассу ИЗ;
- б) путем списания кредитов с ИА, не оснащенного устройством печати тикетов;
- в) в случае нештатной ситуации с ИА (например, выход из строя ИА);

– участник азартных игр *самостоятельно* и в любое время зачисляет кредиты на ИА с помощью тикета, срок действия которого еще не истек;

– кассир ИЗ считывает и проверяет номер тикета с использованием ручного сканера штрих-кода.

# **2. С использованием устройств печати тикетов, установленных в игровых автоматах игорного заведения (выдача и приём тикетов ИА).**

В этом случае предоставлены следующие возможности:

– участник азартных игр *самостоятельно* получает тикет с указанной на нем суммой кредитов путем снятия кредитов с ИА, оснащенного устройством печати тикетов;

– участник азартных игр *самостоятельно* и в любое время зачисляет кредиты на ИА с помощью тикета, срок действия которого еще не истек;

– кассир ИЗ считывает и проверяет номер тикета с использованием ручного сканера штрих-кода.

#### **3. С использованием устройств печати тикетов, установленных в игровых автоматах и подключенного к кассовому терминалу игорного заведения (выдача и приём тикетов ИА и КТ).**

В этом случае предоставлены следующие возможности:

– участник азартных игр получает тикет с указанной на нем суммой кредитов

- а) *самостоятельно* путем снятия кредитов с ИА, оснащенного устройством печати тикетов;
- б) *от кассира ИЗ* одновременно с платежным документом при внесении участником азартных игр денежных средств в кассу ИЗ;
- в) *от кассира ИЗ* путем списания кредитов с ИА, не оснащенного устройством печати тикетов;
- г) *от кассира ИЗ* в случае нештатной ситуации с ИА (например, выход из строя ИА, отсутствие бумаги для выдачи тикета);

– участник азартных игр *самостоятельно* и в любое время зачисляет кредиты на ИА с помощью тикета, срок действия которого еще не истек;

– кассир ИЗ считывает и проверяет номер тикета с использованием ручного сканера штрих-кода.

#### <span id="page-5-0"></span>**3. ТРЕБОВАНИЯ К ИГРОВЫМ АВТОМАТАМ**

#### **ВНИМАНИЕ!!!**

## **На ИА должны быть ОТКЛЮЧЕНЫ: – возможность ЗАРЯДКИ кредитов с ключа; – возможность СПИСАНИЯ кредитов посредством меню ИА.**

#### 3.1. **ИА производства Novomatic (CoolFire 1, CoolFire 2)**

<span id="page-5-1"></span>Настройки производятся на SAS-канале, к которому подключен контроллер СККС.

*Раздел: Machine setup, подраздел: Ticket setup.*

TYPE OF VALIDATION SYSTEM

Остальные параметры устанавливаются самостоятельно ОАИ в зависимости от способа эксплуатации модуля «TITO» *(рисунок 3.1)*.

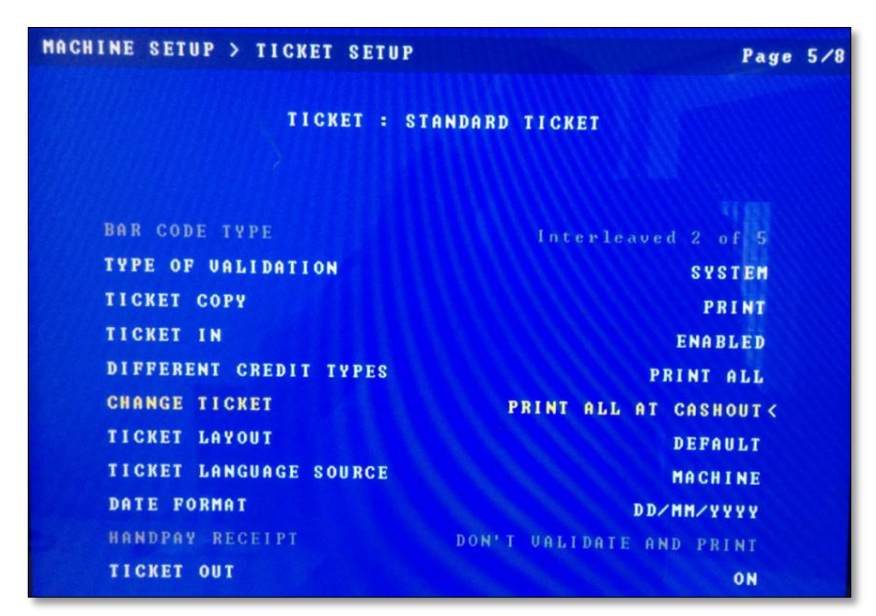

*Рисунок 3.1. Пример параметров меню ИА «Ticket setup»*

#### 3.2. **ИА производства Белатра**

<span id="page-5-2"></span>*Раздел: Network (например, если SAS-канал, к которому подключен контроллер СККС, настроен на Primary Channel).*

GENERAL CONTROL CHANNEL: PRIMARY CASHLESS: AFT CASHLESS CHANNEL: PRIMARY ASSET: ХХХ (уникальный номер устанавливается самостоятельно)

*Раздел: TICKETING SETTINGS.*

VALIDATION TYPE SYSTEM

Остальные параметры устанавливаются самостоятельно ОАИ в зависимости от способа эксплуатации модуля «TITO» *(рисунки 3.2 – 3.4)*.

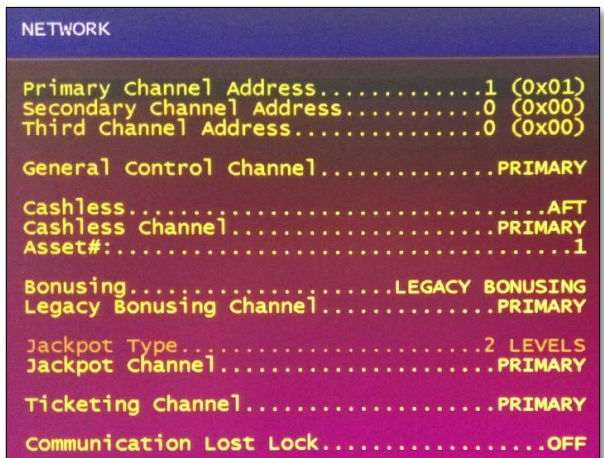

*Рисунок 3.2. Пример параметров меню ИА «Network»*

| <b>TICKETING SETTINGS</b>                                                                                                    |
|----------------------------------------------------------------------------------------------------|
| LocationMinsk Melezha 5<br>City/State/ZipBelatra Company<br>Cashout TitleCASHOUT TICKET<br>Jackpot TitleJACKPOT TICKET<br>Restricted TitlePLAYABLE TICKET<br>Debit TitleDEBIT TICKET |

*Рисунок 3.3. Пример параметров меню ИА «Ticketing settings»*

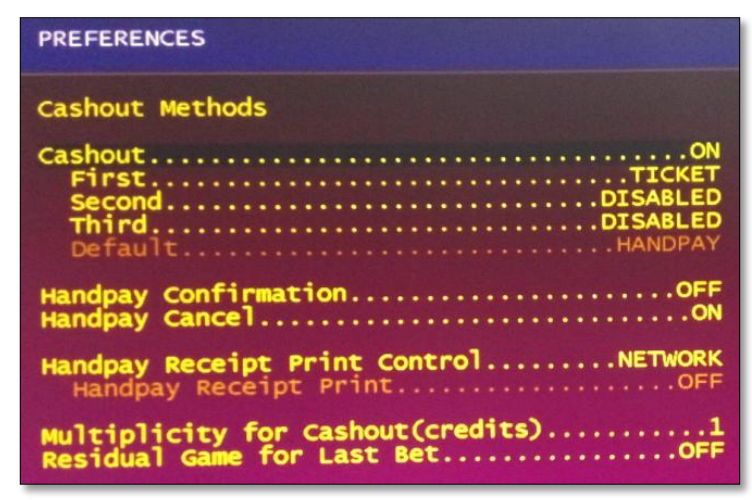

*Рисунок 3.4. Возможные параметров меню ИА «Preferences»*

При использовании купюроприёмника ИА в режиме приёма тикетов, купюроприёмник ИА должен быть оснащен механизмом распознавания штрих-кода, на ИА выполнены соответствующие настройки согласно технической документации игрового оборудования.

# <span id="page-7-0"></span>**4. НАСТРОЙКИ КТ ДЛЯ ИСПОЛЬЗОВАНИЯ МОДУЛЯ «TITO»**

# **ВНИМАНИЕ!!!**

# **Настройки КТ должны выполняться после установки системы контроля тикетов!**

#### 4.1. **Вкладка «Параметры»**

<span id="page-7-1"></span>Настройки функциональных возможностей модуля «TITO» выполняются пользователем с правом доступа «Администратор» в разделе «Управление» во вкладке «Параметры» *(рисунок 4.1):*

|                | Суммы указаны в новых денежных единицах<br>Журналы<br>Управление )                     |                                                                                                |  |  |  |  |  |  |  |  |  |
|----------------|----------------------------------------------------------------------------------------|------------------------------------------------------------------------------------------------|--|--|--|--|--|--|--|--|--|
|                | Игровые столы<br>Игровые автоматы<br>Пользователи<br>Кассовые сегменты<br>Фишки казино | Изолированные ИА<br>Кассовые терминалы<br>Параметры                                            |  |  |  |  |  |  |  |  |  |
|                | æ<br>$MS1$ $\rightarrow$ $\parallel$<br><b>Э Изменить</b>                              |                                                                                                |  |  |  |  |  |  |  |  |  |
| N <sub>2</sub> | Название параметра                                                                     | Значение                                                                                       |  |  |  |  |  |  |  |  |  |
| 19             | Разрешить кассиру выдавать тикеты                                                      | $\checkmark$                                                                                   |  |  |  |  |  |  |  |  |  |
| 20             | Максим, кол-во ИА для которых может быть разрешен прием тикетов                        | 32                                                                                             |  |  |  |  |  |  |  |  |  |
| 21             | Максим, кол-во ИА для которых может быть разрешена выдача тикетов                      | 32                                                                                             |  |  |  |  |  |  |  |  |  |
| 22             | Параметры тикета                                                                       | Игорное заведение: Monte Carlo, адрес 1: Paris, адрес 2: Solnechnaja, 1, действителен(дней): 2 |  |  |  |  |  |  |  |  |  |
| 23             | Разрешить кассиру завершать "подвисшие" транзакции по тикетам                          | ✔                                                                                              |  |  |  |  |  |  |  |  |  |
| 24             | Разрешить кассиру погашать тикеты с истекшим сроком действия                           | ×                                                                                              |  |  |  |  |  |  |  |  |  |
| 25             | Максимальная сумма тикета выдаваемая кассиром, руб.                                    | 2 000,00                                                                                       |  |  |  |  |  |  |  |  |  |
| 33             | Максимальная сумма тикета выдаваемая ИА                                                | 100.99                                                                                         |  |  |  |  |  |  |  |  |  |

*Рисунок 4.1. Список параметров для настройки модуля «TITO»*

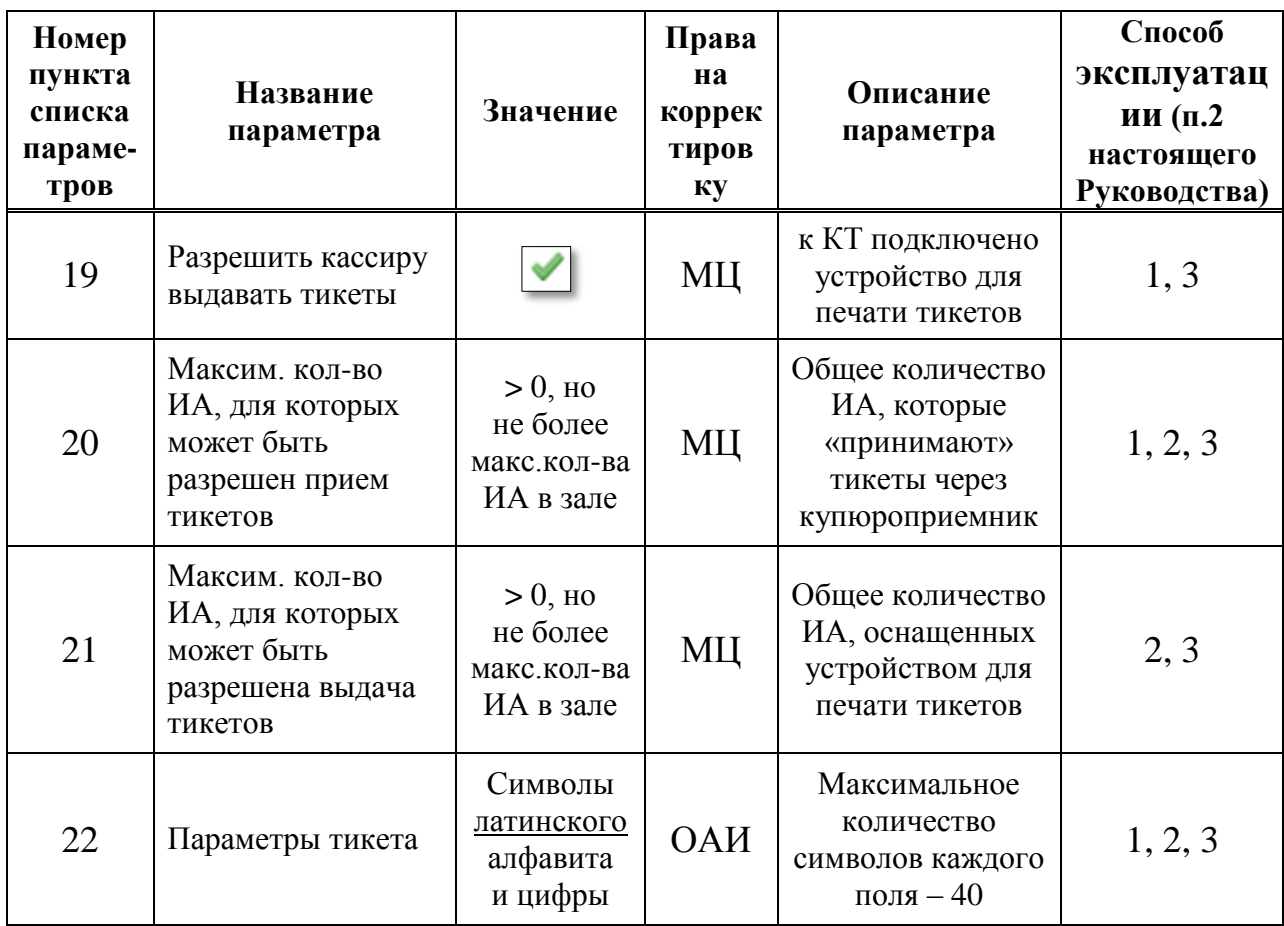

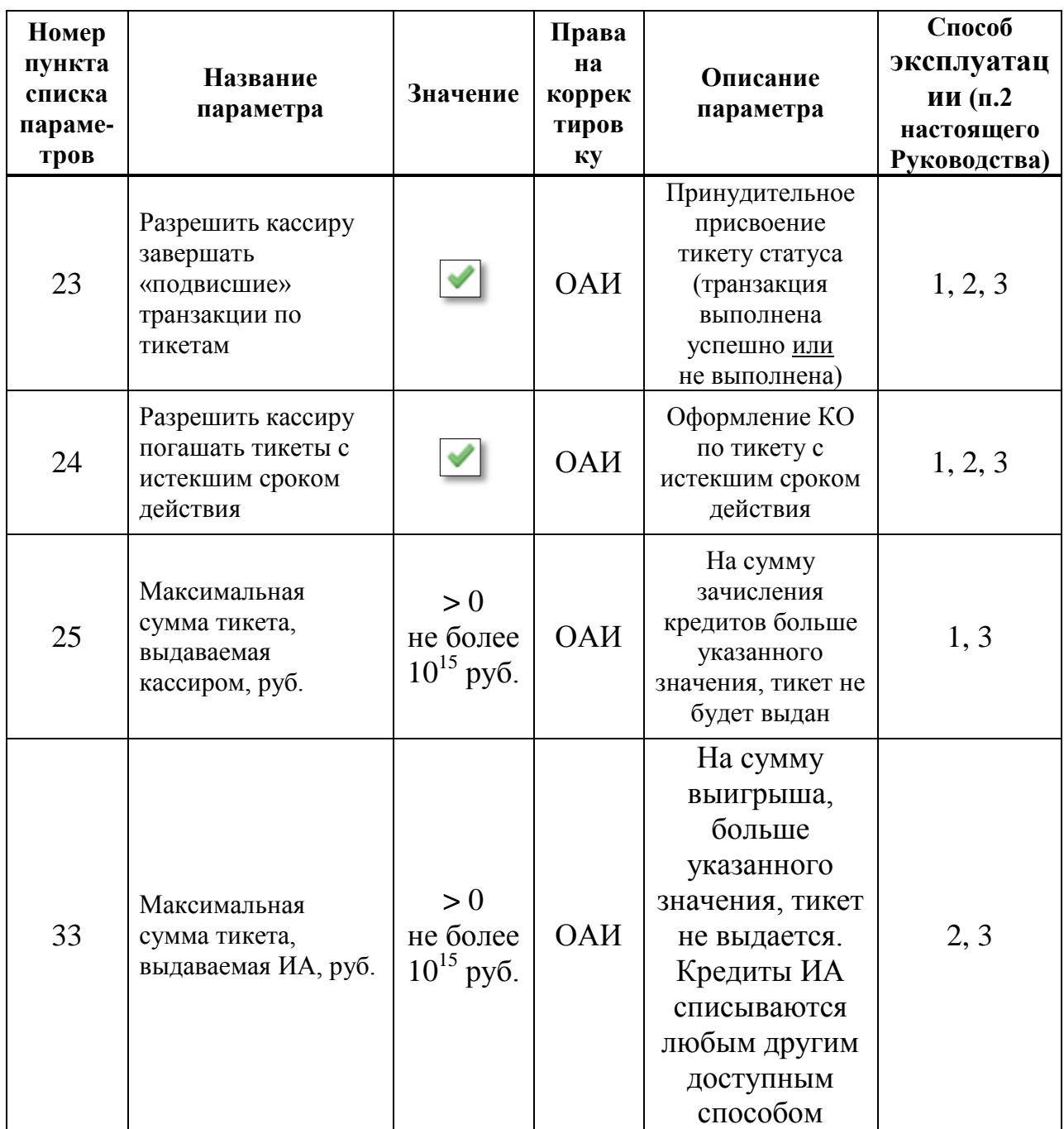

Проверка работоспособности устройства печати тикетов, подключенного к КТ ИЗ, выполняется в окне изменения параметров тикета нажатием на кнопку «Печатать пробный тикет» *(рисунок 4.2)*:

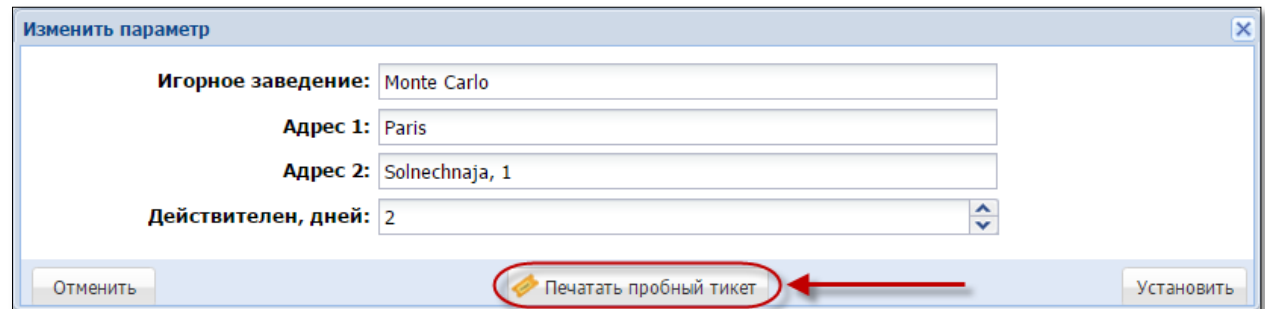

*Рисунок 4.2. Список параметров для настройки модуля «TITO»*

Пробный тикет будет отображать введенные параметры ИЗ. Сумма и номер тикета на пробном тикете указаны 0.

#### 4.2. **Вкладка «Игровые автоматы»**

<span id="page-10-0"></span>Для присвоения индивидуальных настроек ИА, необходимо выполнить следующие действия:

1. В разделе «Управление» выбрать вкладку «Игровые автоматы».

2. Левой кнопкой мыши выделить те ИА, которым будет предоставлена возможность работы с тикетами.

3. На панели управления нажать кнопку «Операции» *(рисунок 4.3)*.

|                                                                                                    | Управление<br>Журналы<br>CyM |          |               |                   |                          |                                  |                   |          |           |             |  |  |  |  |
|----------------------------------------------------------------------------------------------------|------------------------------|----------|---------------|-------------------|--------------------------|----------------------------------|-------------------|----------|-----------|-------------|--|--|--|--|
|                                                                                                    | Фишки казино                 |          | Игровые столы |                   |                          | Игровые автоматы<br>Пользователи | Кассовые сегменты |          |           | Кассовые те |  |  |  |  |
| $\mathbb{R}$                                                                                        | CTp.                         | 11       | $\n  1\n $    | $\mathbb{N}$<br>æ |                          | Операции                         |                   |          |           |             |  |  |  |  |
|                                                                                                    | Nº cerm.                     | На связи | ♠             | Переводы          | o                        | Купюроприемник пуст              | еты               | № в зале | Метка     | <b>CKKC</b> |  |  |  |  |
|                                                                                                    |                              |          |               |                   | E                        |                                  | Выдавать          |          |           |             |  |  |  |  |
| $\overline{\mathsf{v}}$                                                                             | $\mathbf{1}$                 |          |               | Включены          |                          | Установить метку                 | Отключены         |          | <b>BA</b> | 13090       |  |  |  |  |
|                                                                                                    | 1                            |          |               | Отключены         | P                        | Установить номера в зале         | Отключены         |          | BΑ        | 13090       |  |  |  |  |
| $\textcolor{blue}{\textcolor{blue}{\textbf{}}}\textcolor{blue}{\textcolor{blue}{\bm{\mathcal{C}}}}$ | 1                            |          |               | Включены          | 齳<br>Изменить № сегмента |                                  | Отключены         |          | <b>BA</b> | 13090       |  |  |  |  |
| $\overline{v}$                                                                                      | 1                            |          |               | Включены          | 粵                        | Разрешить переводы               | <b>Отключены</b>  |          | BA        | 13090       |  |  |  |  |
| $\blacksquare$                                                                                      | 1                            |          |               | Отключены         |                          |                                  | <b>Отключены</b>  |          | BΑ        | 13090       |  |  |  |  |
| $\overline{\mathbf{v}}$                                                                             | 1                            | ▬        |               | Отключены         | ×                        | Запретить переводы               | Отключены         |          | <b>BA</b> | 13090       |  |  |  |  |
| $\Box$                                                                                              | 1                            |          |               | Включены          |                          | Разрешить прием тикетов          | Отключены         |          | BΑ        | 13090       |  |  |  |  |
| $\overline{\mathbf{v}}$                                                                             | 1                            |          |               | Включены          | ж                        | Запретить прием тикетов          | Отключены         |          | <b>BA</b> | 13090       |  |  |  |  |
| ⊽                                                                                                   |                              |          |               | Включены          |                          |                                  | Отключены         |          | BA        | 13090       |  |  |  |  |
| ⊽                                                                                                   | 1                            |          |               | Включены          | Œ                        | Разрешить выдачу тикетов         | Отключены         |          | BA        | 13090       |  |  |  |  |
| $\overline{\phantom{a}}$                                                                            | 1                            |          |               | Включены          | $\mathbf x$              | Запретить выдачу тикетов         | Отключены         |          | BA        | 13090       |  |  |  |  |
| $\blacksquare$                                                                                      | 1                            |          |               | Включены          | R                        | Список снятых с учета ИА         | Отключены         |          | <b>BA</b> | 13090       |  |  |  |  |
| $\overline{\phantom{a}}$                                                                            | 1                            |          |               | Включены          |                          | <b>EFT</b><br><b>ОТКЛЮЧены</b>   | Отключены         |          | BA        | 13090       |  |  |  |  |

*Рисунок 4.3. Порядок выполнения операций настроек по тикетам*

4. В зависимости от способа использования модуля «TITO» [\(п.2](#page-3-0) настоящего Руководства), в открывшемся меню выбрать строку «Разрешить прием тикетов» (способы 1, 2, 3) или «Разрешить выдачу тикетов» (способы 2, 3).

5. В диалоговом окне нажать кнопку «Да» *(рисунок 4.4)*.

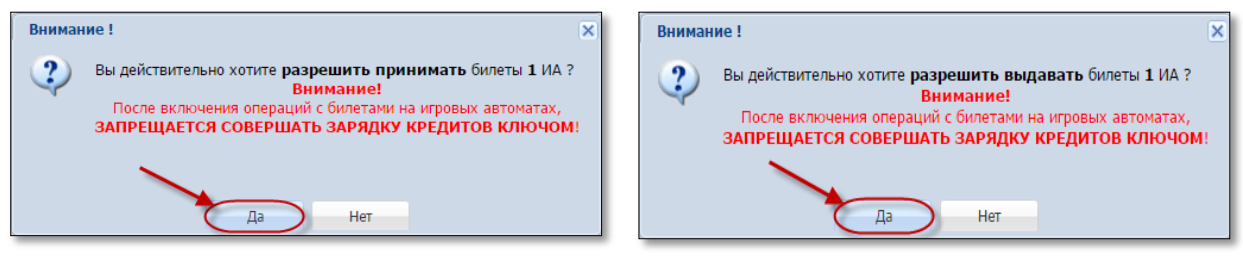

*Рисунок 4.4. Подтверждение операций*

В результате выполненных действий у выбранных ИА в колонках «Тикеты – Принимать» или «Тикеты – Выдавать» статус с «Отключены» изменится на «Включены» *(рисунок 4.5)*.

|                | Журналы      | Управление |                              |                                             |                  |              |                   |           |              | <b>CVM</b>  |
|----------------|--------------|------------|------------------------------|---------------------------------------------|------------------|--------------|-------------------|-----------|--------------|-------------|
|                | Фишки казино |            | Игровые столы                |                                             | Игровые автоматы | Пользователи | Кассовые сегменты |           |              | Кассовые те |
| $\mathbb{N}$ 4 | CTp.         |            | $\n  1 \quad \triangleright$ | $\triangleright$ $\triangleright$ $\approx$ | Операции -       |              |                   |           |              |             |
| E              | Nº cerm.     | На связи   | ℮                            | Переводы                                    | Тип перевода     |              | Тикеты            | Метка     | <b>CKKCN</b> |             |
|                |              |            |                              |                                             |                  | Принимать    | Выдавать          | Nº в зале |              |             |
| $\Box$         | 1            | ۰          |                              | Включены                                    | <b>EFT</b>       | Отключены    | Отключены         |           | BA           | 130900      |
| $\Box$         |              |            |                              | Отключены                                   | EFT              | Включены     | Отключены         |           | BA           | 130900      |
| $\Box$         |              |            |                              | Включены                                    | <b>EFT</b>       | Отключены    | Включены          |           | BA           | 130900      |
| $\Box$         | 1            |            |                              | Включены                                    | <b>EFT</b>       | Включены     | Включены          |           | BA           | 130900      |

*Рисунок 4.5. Результат выполненных настроек*

**Отключение** индивидуальных настроек ИА выполняется указанным выше способом (операции «Запретить прием тикетов», «Запретить выдачу тикетов») *(рисунок 4.3)*.

# <span id="page-12-0"></span>**5. ВЫДАЧА ТИКЕТА**

#### <span id="page-12-1"></span>5.1. **Общие сведения**

Возможные ситуации, когда тикет не будет выдан кассиром:

– в момент выполнения операции КИЗ не на связи с Сервером тикетов;

– не оформлена кассовая операция «Прием денег от игрока» по ранее выданному тикету *(рисунок 5.1)*:

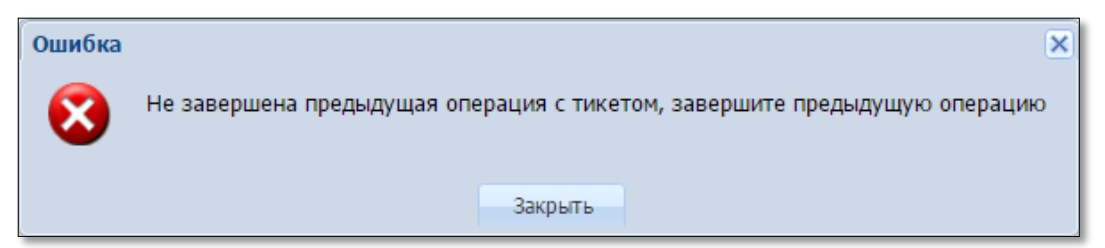

*Рисунок 5.1. Сообщение об ошибке при выдаче тикета*

– сумма кредитов тикета превышает максимальную сумму тикета, выдаваемую кассиром [\(параметр 25](#page-7-1) раздела «Управление» п.4.1 настоящего Руководства);

– неисправен USB-порт для соединительного кабеля между устройством печати тикетов и КТ;

– неисправно устройство печати тикетов (см.Инструкцию пользования устройством).

#### <span id="page-13-0"></span>5.2. **Выдача тикета при получении кассиром от игрока наличных денежных средств**

1. Пользователю с правом доступа «Кассир» выбрать раздел «Смена по ИА».

2. На панели управления нажать кнопку «Выдать тикет» *(рисунок 5.2)*.

|             |           | Смена по ИА Смена по ИС казино |        | Журналы                               | Управление |   |   |           |                  | Суммы указаны в новых денежных единицах |
|-------------|-----------|--------------------------------|--------|---------------------------------------|------------|---|---|-----------|------------------|-----------------------------------------|
| Блокировать |           | <b>П</b> РазБлокировать        |        | Прием денег от игрока СВЫПЛАТА игроку |            |   |   |           | Выдать тикет     | • Погасить тикет   Другие операции •    |
| № ИА в зале |           | Метка СККС № ИА                | Ы      | ß                                     | ℮          | 8 | ⚠ | ИA        | Цена 1 кр., руб. | В кредитах, руб.                        |
| 001         | <b>BA</b> | 1309000001                     |        |                                       |            |   |   |           | 0.001            | 0.00                                    |
| 002         | BA        | 1309000002                     | $\Box$ |                                       |            |   |   | $\bullet$ | 0.01             | 0.00                                    |
| 003         | <b>BA</b> | 1309000003                     |        |                                       |            |   |   | ●         | 2.00             | 0.00                                    |
| 004         | BA        | 1309000004                     | R      |                                       |            |   |   |           | 0.001            | 0.00                                    |
| 005         | <b>BA</b> | 1309000005                     |        |                                       |            |   |   | ۰         | 0.01             | 0.00                                    |
| 006         | BA        | 1309000006                     | R      |                                       |            |   |   |           | 0.001            | 0.00                                    |
| 007         | <b>BA</b> | 1309000007                     |        |                                       |            |   |   | ●         | 0.001            | 0.00                                    |
| 008         | <b>BA</b> | 1309000008                     | Ω      |                                       |            |   |   |           | 0.001            | 0.00                                    |
| 009         | <b>BA</b> | 1309000009                     |        |                                       |            |   |   | ●         | 0.001            | 0.00                                    |
| 010         | <b>BA</b> | 1309000010                     | H      |                                       |            |   |   | ●         | 0.001            | 0.00                                    |
| 033         | <b>BA</b> | 1309000033                     |        |                                       |            |   |   | ●         | 0.001            | 0.00                                    |

*Рисунок 5.2. Кнопка «Выдать тикет»*

3. В открывшемся окне указать сумму, кратную цене 1 кредита на ИА, и нажать кнопку «Выдать тикет» *(рисунок 5.3)*.

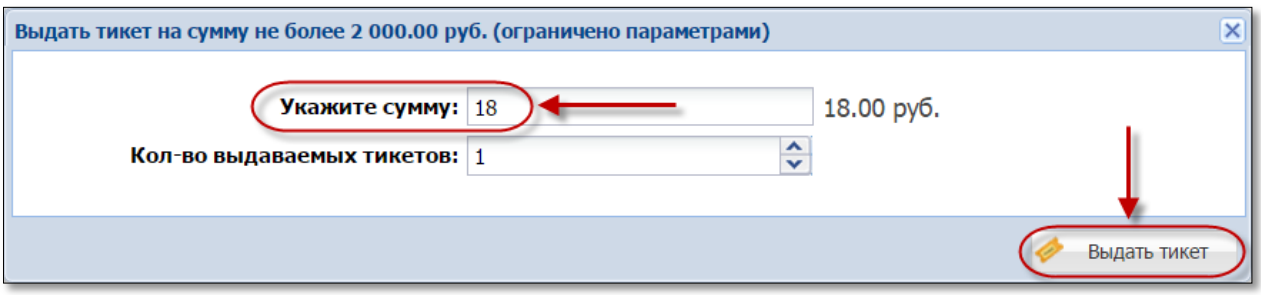

*Рисунок 5.3. Диалоговое окно «Выдать тикет…»*

В результате успешной регистрации тикета в СККС устройство печати, подключенное к КТ, выводит на печать тикет *(рисунок 5.4)*:

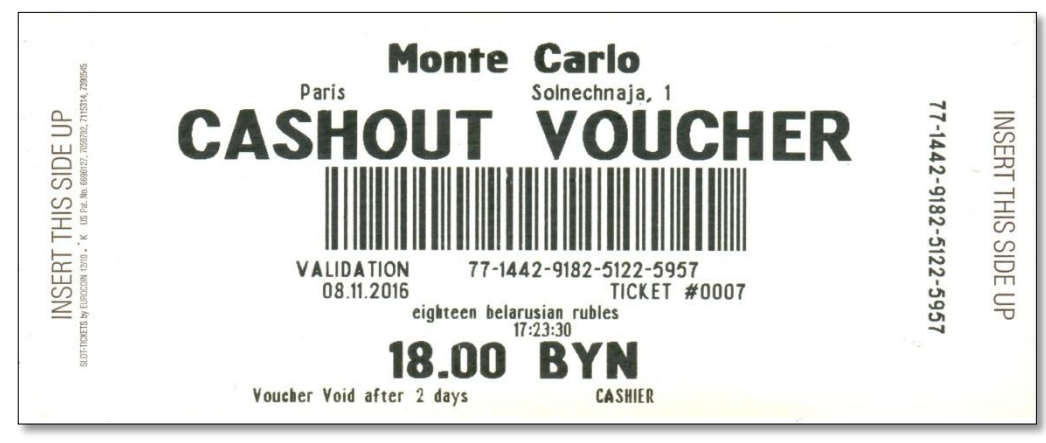

*Рисунок 5.4.Образец тикета*

4. Нажать в левом нижнем углу сообщения на кнопку «Оформить КО «Прием денег» *(рисунок 5.5).*

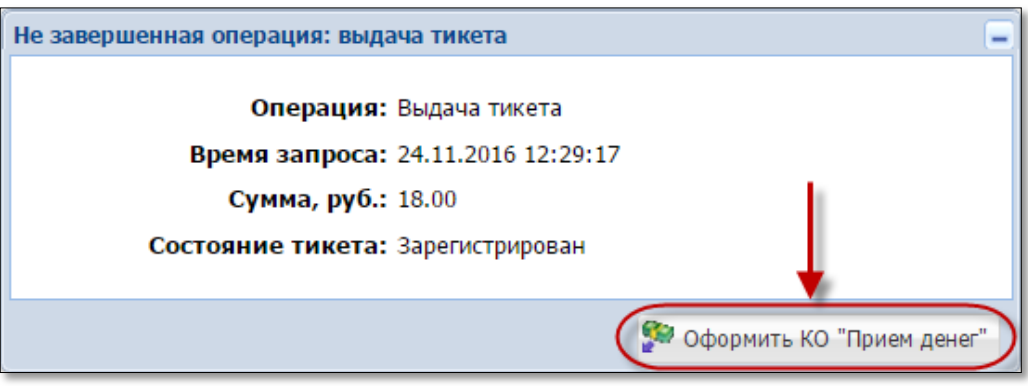

*Рисунок 5.5. Диалоговое окно операции «Выдача тикета»*

5. Оформить в СККС кассовую операцию «Прием денежных средств от игрока» наличным способом *(рисунок 5.6)*.

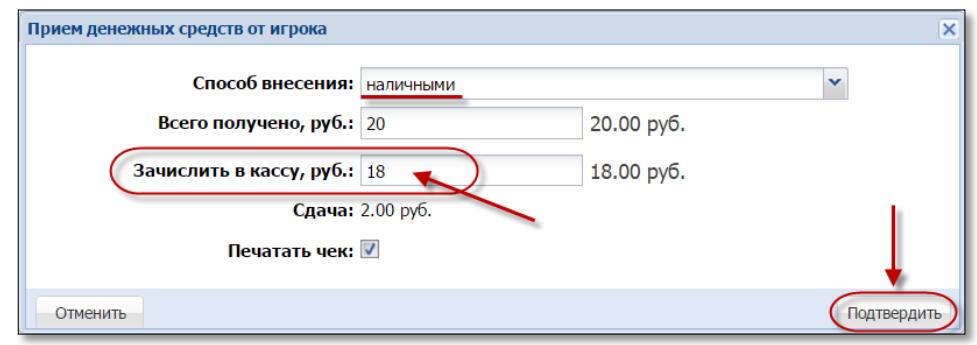

*Рисунок 5.6. Диалоговое окно операции «Прием денег от игрока»*

В результате успешного выполнения действий настоящего пункта, указанная в тикете сумма добавляется:

– во вкладку «Тикеты» раздела «Журналы»;

– во вкладку «Транзакции по тикетам» раздела «Журналы»;

– во вкладку «Кассовые операции» раздела «Журналы»;

– в позицию «Тикеты – выдано – по КО» раздела кассовых операций Z-отчета по смене игорного заведения;

– в позицию «Получено – от игроков – по ИА» раздела кассовых операций Z-отчета по смене игорного заведения;

– к общей сумме наличных денежных средств кассы.

#### <span id="page-15-0"></span>5.3. **Выдача тикета при получении кассиром от игрока денежных средств в безналичной форме**

1. Принять от игрока денежные средства в безналичной форме посредством платежного терминала с использованием банковской платежной карточки игрока. Получить соответствующий платежный документ.

2. Зарегистрировать и вывести на печать тикет с учетом цены его одного кредита [\(шаги 1–3 пункта 5.2](#page-13-0) настоящего Руководства).

3. Нажать в левом нижнем углу сообщения о выдаче тикета на кнопку «Оформить КО «Прием денег» *[\(рисунок 5.5\)](#page-13-0)*.

4. В диалоговом окне «Прием денежных средств от игрока» нажать кнопку раскрывающегося списка  $\Box$  и выбрать строку «безналичными (банковская платежная карточка)» *(рисунок 5.7)*:

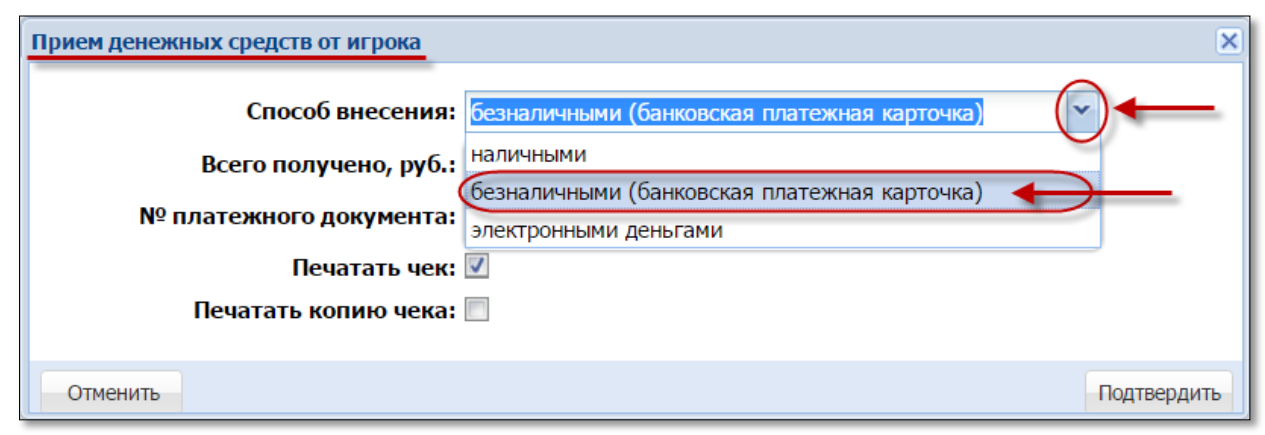

*Рисунок 5.7. Безналичный способ внесения денежных средств.*

5. Внести номер платежного документа, выданного платежным терминалом.

6. Нажать кнопку «Подтвердить» *(рисунок 5.8)*:

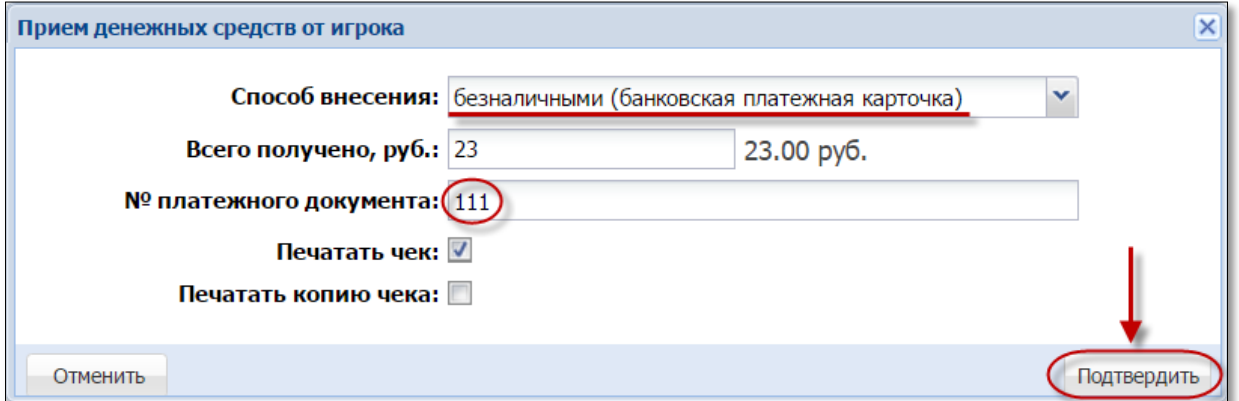

*Рисунок 5.8.Регистрация кассовой операции «Прием денежных средств» безналичным способом*

В результате успешного выполнения действий настоящего пункта, указанная в тикете сумма добавляется:

– во вкладку «Тикеты» раздела «Журналы»;

– во вкладку «Транзакции по тикетам» раздела «Журналы»;

– во вкладку «Кассовые операции» раздела «Журналы»;

– в позицию «Тикеты – выдано – по КО» раздела кассовых операций Z-отчета по смене игорного заведения

– в позицию «Безналичные – получено – по ИА» раздела кассовых операций Z-отчета по смене игорного заведения.

Общая сумма наличных денежных средств кассы не меняется.

#### 5.4. **Выдача нескольких тикетов по одной сумме денежных средств**

<span id="page-17-0"></span>По одной сумме денежных средств, полученной от участника азартной игры, возможно выдать одновременно несколько (до 10 шт.) тикетов. Порядок действий в указанной ситуации следующий.

1. Пользователю с правом доступа «Кассир» выбрать раздел «Смена по ИА».

2. На панели управления нажать кнопку «Выдать тикет» *[\(рисунок](#page-13-0) 5.2)*

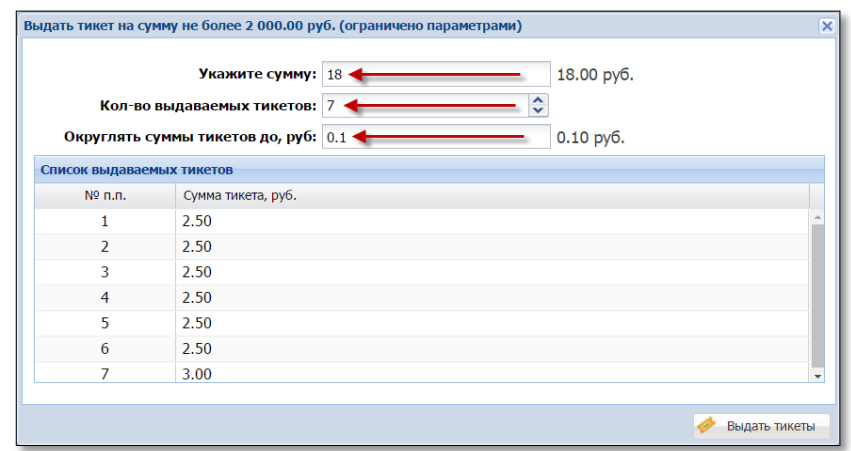

*Рисунок 5.9. Изменение количества выдаваемых тикетов*

3. В открывшемся окне указать сумму, полученную от участника азартной игры *(рисунок 5.9)*:

4. В позиции «Кол-во выдаваемых тикетов» указать требуемое число *(рисунок 5.9)*.

5. При необходимости изменить значение позиции «Округлять суммы тикетов до, руб.:» *(рисунок 5.9)*.

Сумма каждого из тикетов доступна для корректировки.

По умолчанию, сумма, полученная от участника азартной игры, пропорционально распределяется на количество выдаваемых тикетов. Остаток при делении добавляется в сумму последнего тикета *(рисунок 5.10)*:

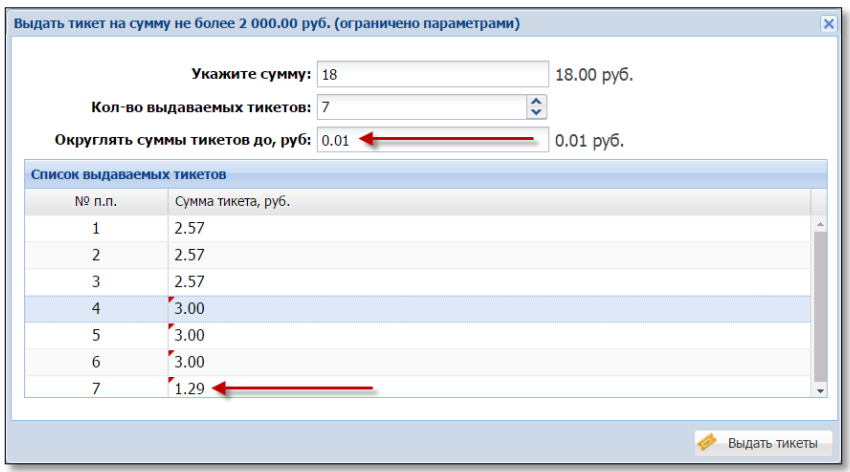

*Рисунок 5.10. Распределение сумм по тикетам*

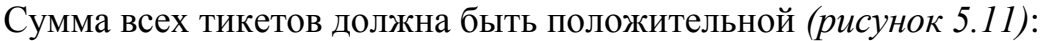

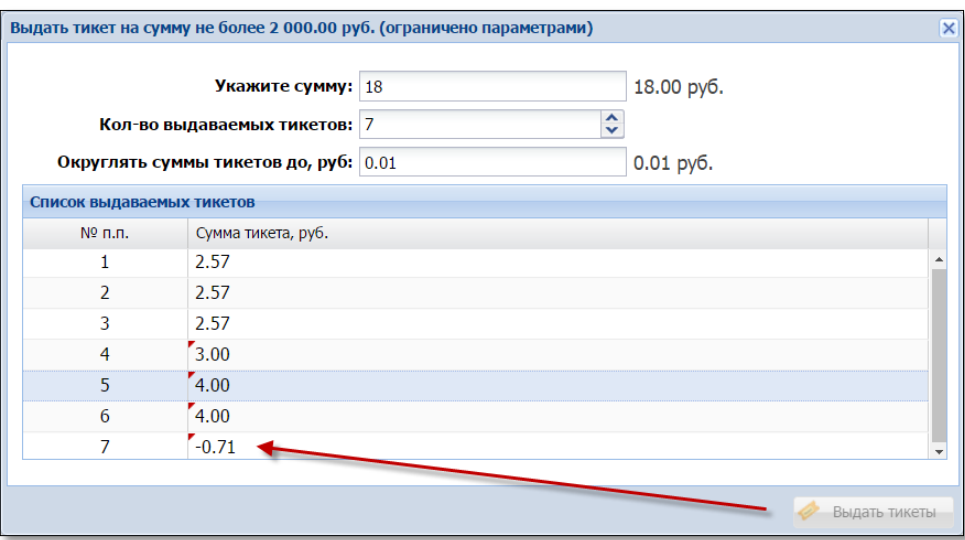

*Рисунок 5.10. Распределение сумм по тикетам*

6. После ввода всех необходимых параметров в нижнем правом углу окна нажать кнопку «Выдать тикеты».

7. Проверить количество и номинал выведенных на печать тикетов.

8. В открывшемся окне нажать кнопку «Оформить КО "Прием денег"» *(рисунок 5.11)*.

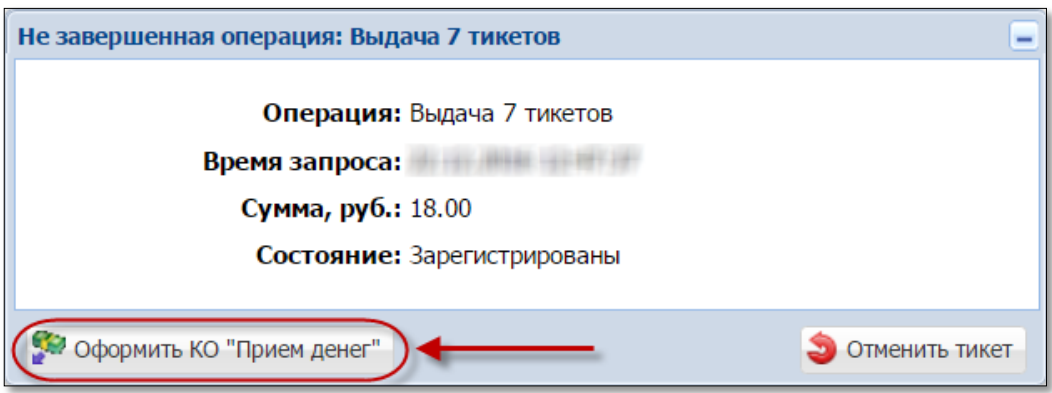

*Рисунок 5.11. Кнопка оформления КО приема денег*

9. Зарегистрировать КО «Прием денег от игрока» *(рисунки 5.6 либо 5.8)*.

В результате успешного выполнения действий настоящего пункта, указанная в тикете сумма добавляется:

- во вкладку «Тикеты» раздела «Журналы» (7 тикетов);
- во вкладку «Транзакции по тикетам» раздела «Журналы» (7 тикетов);
- во вкладку «Кассовые операции» раздела «Журналы»;

– в позицию «Тикеты – выдано – по КО» раздела кассовых операций Z-отчета по смене игорного заведения.

# <span id="page-19-0"></span>**6. ЗАЧИСЛЕНИЕ КРЕДИТОВ НА ИА ТИКЕТОМ**

#### 6.1. **Общие сведения**

<span id="page-19-1"></span>Возможные ситуации, когда тикет не будет принят ИА (зачисление на ИА кредитов с использованием тикета будет отклонено):

– в момент выполнения операции ИА не на связи;

- в момент выполнения операции КИЗ не на связи с Сервером тикетов;
- ИА неисправен;

– ИА заблокирован;

– дверь ИА открыта;

– в ИА вставлен кредитный ключ;

– ИА находится в режиме игры (игровой цикл не завершен);

– на экране ИА отображено любое сообщение (в режиме ожидания);

– в момент выполнения операции на ИА выполняется зарядка кредитов другим способом;

– настройки ИА не выполнены или выполнены не до конца [\(п.3](#page-5-0) настоящего Руководства);

– у ИА отключена возможность приёма тикетов [\(п.4.2](#page-10-0) настоящего Руководства);

– сумма кредитов тикета превышает установленный на ИА максимальный предел ввода кредитов (Credit Limit);

– тикет уже погашен;

– тикет не зарегистрирован в системе;

- сумма тикета не соответствует сумме, зарегистрированной в системе;
- сумма тикета не кратна деноминации ИА.

# **ВНИМАНИЕ!**

Возможность отмены операции зачисления кредитов **ОТСУТСТВУЕТ**!

#### <span id="page-20-0"></span>6.2. **Зачисление кредитов на ИА**

1. Вставить тикет в купюроприемник ИА.

2. Убедиться, что сумма кредитов ИА увеличена на сумму денежного эквивалента тикета.

В результате успешного выполнения действий настоящего пункта, указанная в тикете сумма добавляется:

– в позицию «В кредитах, руб.» информационной строки ИА раздела «Смена по ИА» *(рисунок 6.1)*:

|                   | Смена по ИА<br>Смена по ИС казино<br>Журналы<br>Суммы указаны в новых денежных единицах<br>Управление                          |                   |  |  |  |  |  |  |    |                  |  |                  |       |                  |
|-------------------|----------------------------------------------------------------------------------------------------|-------------------|--|--|--|--|--|--|----|------------------|--|------------------|-------|------------------|
|                   | Прием денег от игрока Выплата игроку<br>• РазБлокировать<br>Выдать тикет<br>Погасить тикет<br>Блокировать<br>Другие операции - |                   |  |  |  |  |  |  |    |                  |  |                  |       |                  |
| № ИА в зале Метка |                                                                                                    | <b>CKKC Nº MA</b> |  |  |  |  |  |  | ИА | Цена 1 кр., руб. |  | В кредитах, руб. |       | В купюрнике, руб |
| 1309000001<br>BA  |                                                                                                    |                   |  |  |  |  |  |  |    | 0.001            |  |                  | 18.00 | 0.00             |

*Рисунок 6.1. Наличие кредитов в ИА*

– во вкладку «Тикеты» раздела «Журналы»;

– во вкладку «Транзакции по тикетам» раздела «Журналы» *(рисунок 6.2)*:

|                                                                                                    | Смена по ИС казино (Журналы) Управление<br>Смена по ИА<br>Суммы указаны в новых денежных единицах                                                       |                   |           |                  |              |                                  |  |        |                  |      |  |  |  |
|----------------------------------------------------------------------------------------------------|----------------------------------------------------------------------------------------------------|-------------------|-----------|------------------|--------------|----------------------------------|--|--------|------------------|------|--|--|--|
| КО с фишками<br>Текущие счетчики ИА<br>Кассовые смены<br>Погашение выплат<br>Тикеты<br>Транзакции по тикетам<br>Кассовые операции<br>Выплаты<br>Спец. d |                                                                                                    |                   |           |                  |              |                                  |  |        |                  |      |  |  |  |
|                                                                                                    | $\mathsf{M31} \rightarrow \mathbb{N}$ $\mathbb{R}^3$ $\mathbb{V}$ $\bullet$ <b>S</b> Выполнена успешно $\mathbb{X}$ Транзакция не выполнена<br>$CTD.$ 1 |                   |           |                  |              |                                  |  |        |                  |      |  |  |  |
|                                                                                                    | $No$ п.п. $\blacktriangleright$ $No$ п.п. тикета Номер тикета                                                                                           |                   | Операция  | Создана          | Кем запрошен |                                  |  | Статус | Закрыта          | Прим |  |  |  |
| 12                                                                                                    |                                                                                                    | *********51225957 | Погашение | 08.11.2016 18:24 |              | ИА в зале №033, СККС №1309000033 |  |        | 08.11.2016 18:24 |      |  |  |  |
| *********51225957<br>08.11.2016 17:23<br>Выдача                                                                                                    |                                                                                                    |                   |           |                  |              | Кассир Заблоцкая Наталья Владими |  |        | 08.11.2016 17:23 |      |  |  |  |

*Рисунок 6.2. Операция выдачи тикета в журнале «Транзакции по тикетам»*

– в позицию «Получено – тикетами» раздела показаний счетчиков ИА Z-отчета по смене игорного заведения *(рисунок 6.3)*:

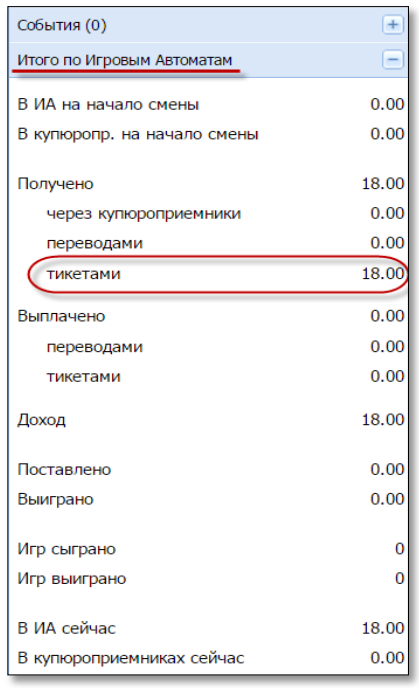

*Рисунок 6.3. Информация на правой панели раздела «Итого по Игровым Автоматам»*

Общая сумма наличных денежных средств кассы не меняется.

### <span id="page-21-0"></span>**7. ОБРАБОТКА ТИКЕТА**

#### 7.1. **Проверка состояния тикета**

<span id="page-21-1"></span>1. Пользователю с правом доступа «Кассир» выбрать раздел «Смена по ИА».

2. На панели управления нажать кнопку «Погасить тикет» *(рисунок 7.1)*:

|             | Смена по ИА Смена по ИС казино<br>Журналы<br>Управление<br>Суммы указаны в новых денежн                                                                                                 |            |  |  |  |  |  |  |            |                  |  |  |  |
|-------------|----------------------------------------------------------------------------------------------------|------------|--|--|--|--|--|--|------------|------------------|--|--|--|
|             | <b>Выдать тикет</b> ( <b>A</b> Прием денег от игрока ( <b>A</b> Выплата игроку <b>/</b> Выдать тикет ( <b>A</b> Погасить тикет)<br>Блокировать<br>• РазБлокировать<br>Другие операции • |            |  |  |  |  |  |  |            |                  |  |  |  |
| № ИА в зале | Метка                                                                                                    | CKKC Nº MA |  |  |  |  |  |  | <b>VIA</b> | Цена 1 кр., руб. |  |  |  |
| 001         | BA                                                                                                    | 1309000001 |  |  |  |  |  |  |            | 0.001            |  |  |  |

*Рисунок 7.1. Кнопка «Погасить тикет»*

3. В открывшемся окне убедиться, что в поле «Номер тикета» находится курсор *(рисунок 7.2)*:

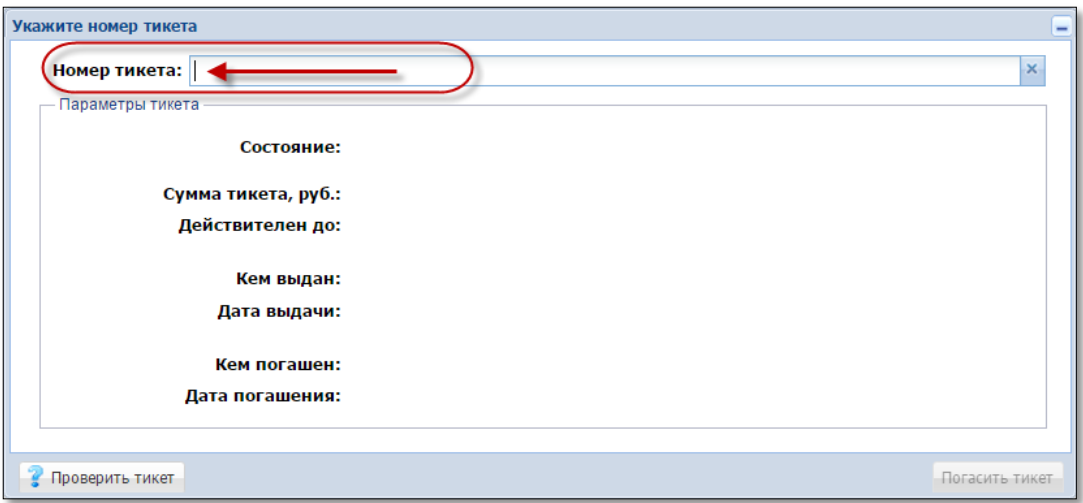

*Рисунок 7.2. Окно «Укажите номер тикета»*

4. С использованием сканера штрих-кода либо клавиатуры КТ ввести 18-цифровой номер тикета *(рисунок 7.3)*:

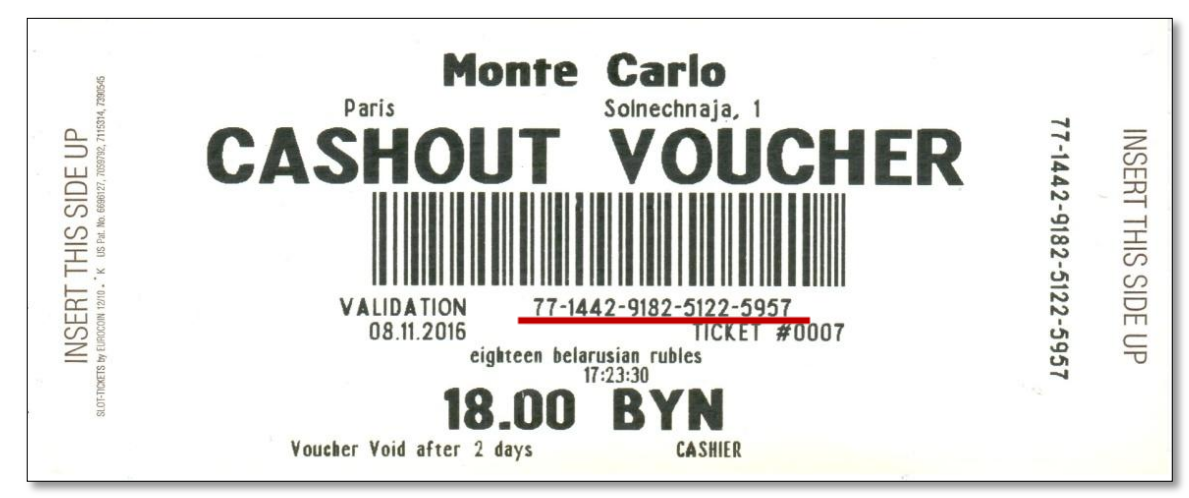

*Рисунок 7.3. Номер на образце тикета* 

5. Нажать кнопку «Проверить тикет» *(рисунок 7.4)*:

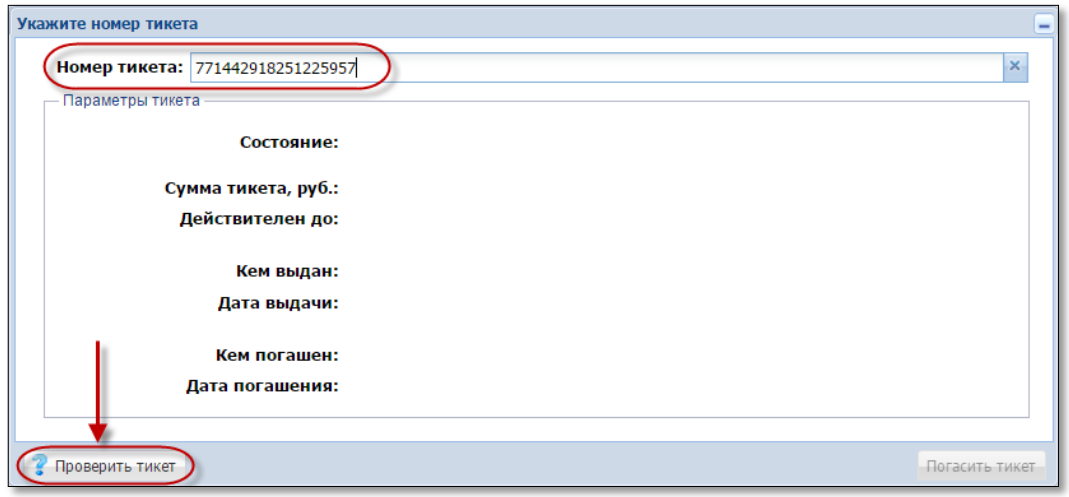

*Рисунок 7.4. Проверка состояния тикета* 

В случае ввода **неверного** номера тикета, в поле «Состояние» выводится текст «Тикет не найден» *(рисунок 7.5)*:

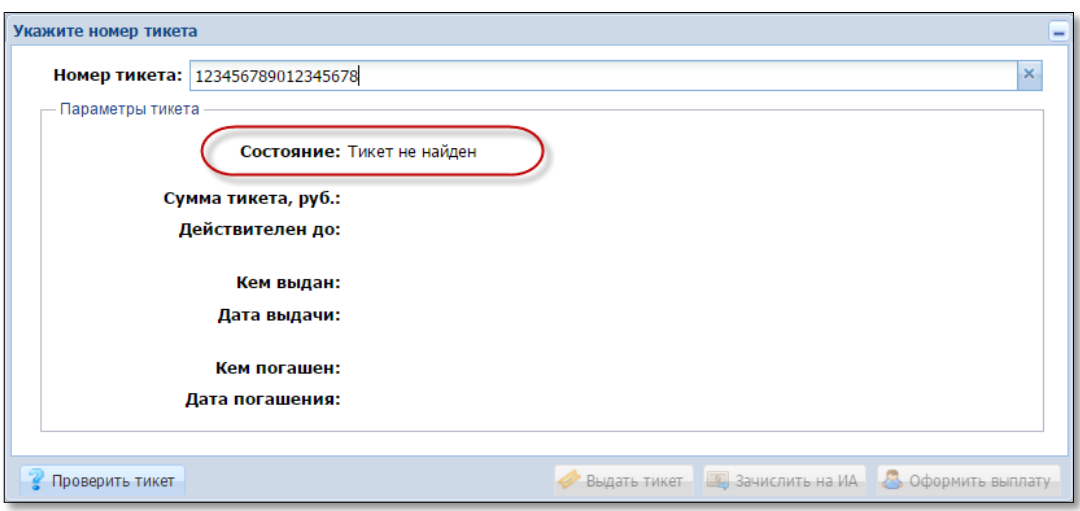

*Рисунок 7.5. Неверный номер тикета* 

#### <span id="page-23-0"></span>7.2. **Погашение тикета**

Возможные ситуации, когда тикет не будет погашен:

- в момент выполнения операции КИЗ не на связи с Сервером тикетов;
- тикет не зарегистрирован в системе;

– тикет уже погашен;

– сумма тикета не соответствует сумме, зарегистрированной в системе;

– срок действия тикета истек и кассиру не предоставлен доступ для погашения тикета с истекшим сроком действия (параметр 24 раздела «Управление» – [п.4.1](#page-7-1) настоящего Руководства).

Порядок выполнения процедуры погашения тикета следующий:

1. Пользователю с правом доступа «Кассир» выполнить действия, изложенные в [п.7.1](#page-21-1) настоящего Руководства.

2. В правом нижнем углу окна нажать кнопку «Погасить тикет» *(рисунки 7.6 –7.7)*:

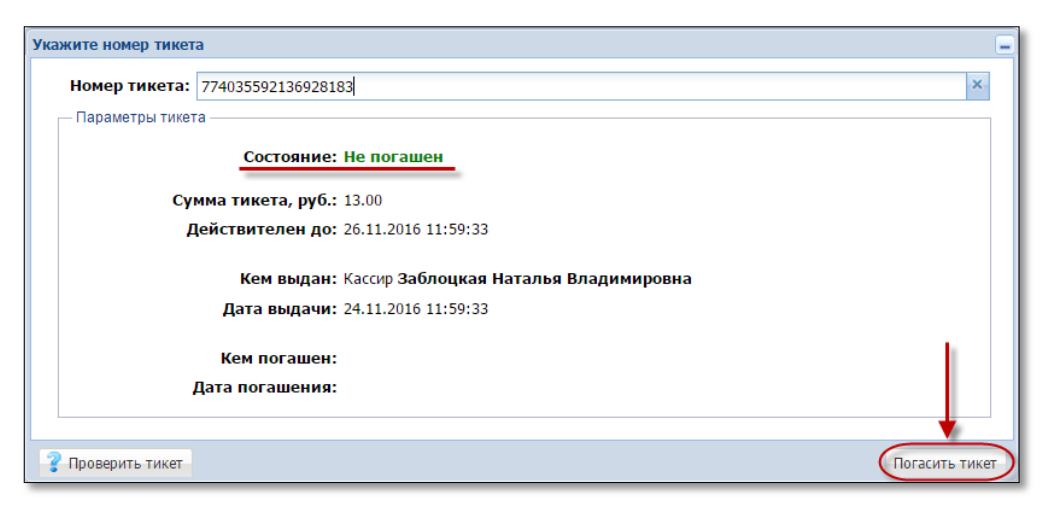

### *Рисунок 7.6. Кнопка «Погасить тикет»*

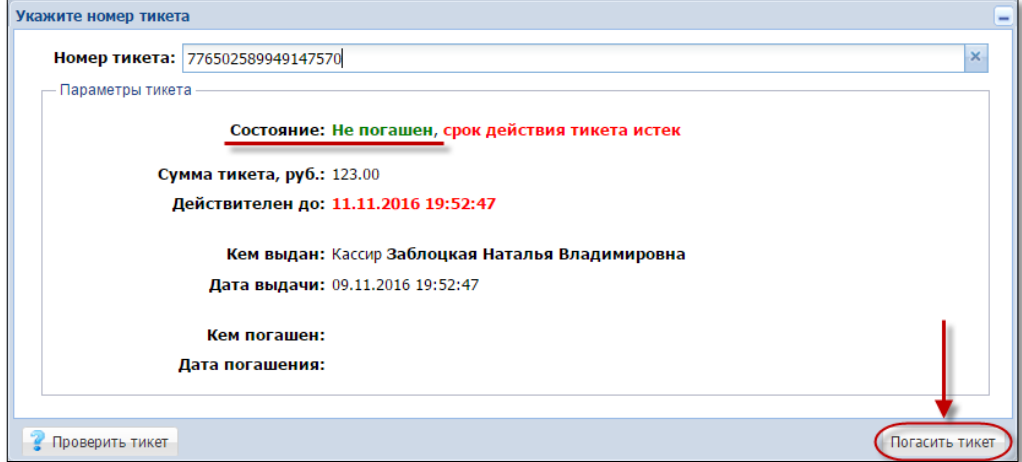

*Рисунок 7.7. Погашение тикета с истекшим сроком действия*

Результат успешного выполнения действий настоящего пункта:

- тикет закрыт для ввода кредитов посредством купюроприёмника ИА;
- добавлены сведения в тикет, кем и когда он погашен *(рисунок 7.8)*:

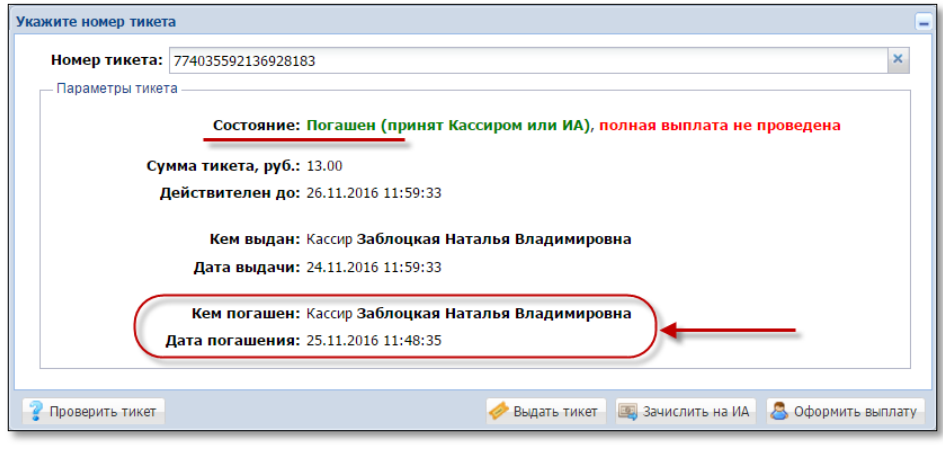

*Рисунок 7.8. Вид окна после погашения тикета*

– сумма погашенного тикета доступна для дальнейшей обработки работником ИЗ *(рисунок 7.9)*:

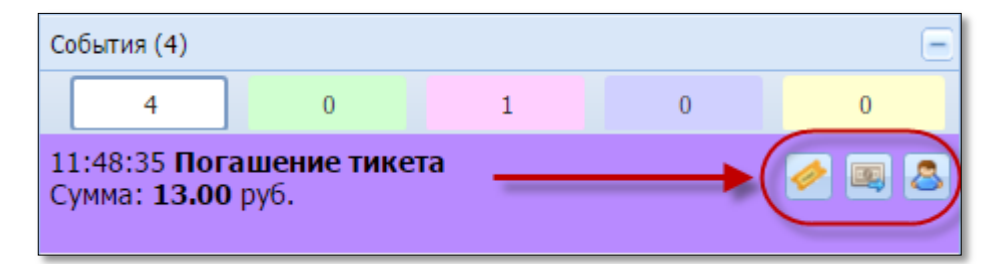

*Рисунок 7.9. Событие погашения тикета на правой панели раздела «Смена по ИА»*

Информация о погашении тикета добавлена:

- во вкладку «Тикеты» раздела «Журналы»;
- во вкладку «Транзакции по тикетам» раздела «Журналы»;
- во вкладку «Кассовые операции» раздела «Журналы»;
- во вкладку «Погашение выплат» раздела «Журналы»;

– в позицию «Тикеты – погашено» раздела кассовых операций Z-отчета по смене игорного заведения.

Общая сумма наличных денежных средств кассы не меняется.

#### **ВНИМАНИЕ!**

Если часть суммы необходимо перевести на другой ИА (с использованием модуля «Перевод кредитов» либо модуля «TITO»), а часть выплатить игроку, то операция **ВЫПЛАТЫ** должна выполняться **ПОСЛЕДНЕЙ**.

#### 7.3. **Выдача тикета по сумме погашенного тикета**

<span id="page-25-0"></span>1. Пользователю с правом доступа «Кассир» выполнить действия, изложенные в [п.7.1](#page-21-1) и [п.7.2](#page-23-0) настоящего Руководства.

2. В окне «Укажите номер тикета» *[\(рисунок 7.8\)](#page-23-0)* либо на событии погашения тикета, расположенном на правой панели раздела «Смена по ИА»

*[\(рисунок 7.9\)](#page-21-1)*, нажать кнопку «Выдать тикет» ( $\geq$  выдать тикет

3. В открывшемся окне указать сумму тикета (по умолчанию – вся сумма погашенного тикета), и нажать кнопку «Выдать тикет» *(рисунок 7.10)*:

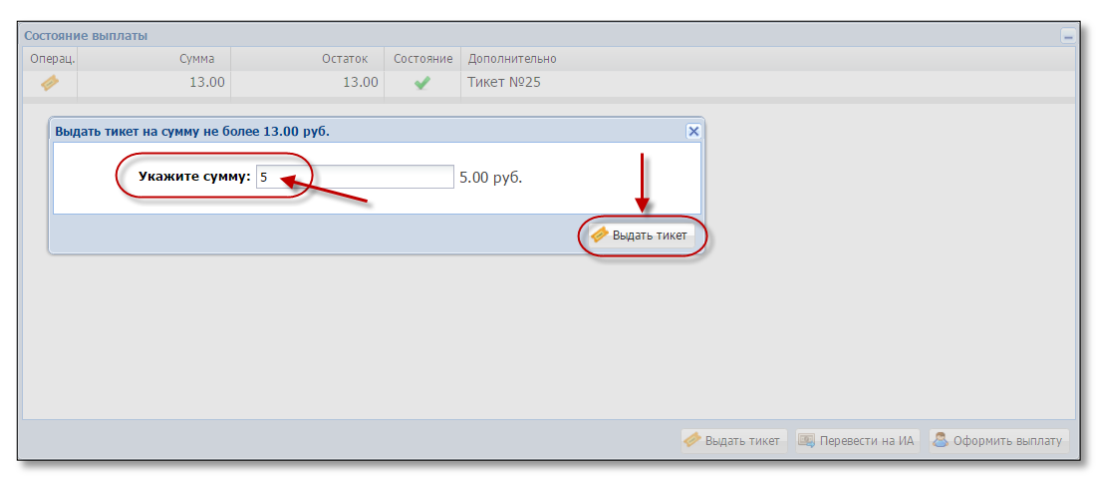

*Рисунок 7.10. Диалоговое окно выдачи тикета*

4. Убедиться в успешном выполнении операции.

В результате успешного выполнения действий настоящего пункта, указанная в тикете сумма добавляется:

– во вкладку «Тикеты» раздела «Журналы»;

- во вкладку «Транзакции по тикетам» раздела «Журналы»;
- во вкладку «Погашение выплат» раздела «Журналы»;

– в позицию «Тикеты – выдано» раздела кассовых операций Z-отчета по смене игорного заведения.

Общая сумма наличных денежных средств кассы не меняется.

#### 7.4. **Перевод кредитов на ИА по сумме погашенного тикета**

<span id="page-26-0"></span>Процедура перевода кредитов на ИА по сумме погашенного тикета возможна, если в ИЗ подключен модуль «Перевод кредитов».

1. Пользователю с право доступа «Кассир» выполнить действия, изложенные в [п.7.1](#page-21-1) и [п.7.2](#page-23-0) настоящего Руководства.

2. В окне «Укажите номер тикета» *[\(рисунок 7.8\)](#page-23-0)* либо на событии погашения тикета, расположенном на правой панели раздела «Смена по ИА»

*[\(рисунок 7.9\)](#page-23-0)*, нажать кнопку «Зачислить на ИА» (  $\sqrt{\frac{g}{g}}$  зачислить на ИА)

3. В открывшемся окне указать сумму перевода (по умолчанию – вся сумма погашенного тикета), и нажать кнопку «Перевести кредиты» *(рисунок 7.11)*:

|                   |               |                         | Укажите ИА на который вы хотите перевести кредиты |           |                         | $\overline{\mathbf{x}}$ | 0.00<br>0.00                |
|-------------------|---------------|-------------------------|---------------------------------------------------|-----------|-------------------------|-------------------------|-----------------------------|
| Состояние выплаты |               | æ                       | $\downarrow$ Перевод 4.50 руб. (из 12.00 руб.)    |           |                         |                         | $\frac{1}{2}$               |
| Операц.           | Сумма<br>12.0 | Nº <i>VIA</i><br>в зале | CKKC Nº VIA ▲                                     | ИА        | Метка                   |                         |                             |
|                   |               |                         | 1309000001                                        | $\bullet$ | BA                      |                         |                             |
|                   |               |                         | 1309000003                                        | $\bullet$ | <b>BA</b>               |                         |                             |
|                   |               |                         | 1309000004                                        | ۰         | <b>BA</b>               |                         |                             |
|                   |               |                         | 1309000005                                        | $\bullet$ | <b>BA</b>               |                         |                             |
|                   |               |                         | 1309000006                                        | ۰         | <b>BA</b>               |                         |                             |
|                   |               |                         | 1309000007                                        | $\bullet$ | <b>BA</b>               |                         |                             |
|                   |               |                         | 1309000008                                        | ۰         | <b>BA</b>               |                         |                             |
|                   |               |                         | 1309000009                                        | ۰         | <b>BA</b>               |                         |                             |
|                   |               |                         | 1309000010                                        | ۰         | <b>BA</b>               |                         |                             |
|                   |               |                         | 1309000013                                        | $\bullet$ | <b>BA</b>               |                         |                             |
|                   |               |                         | 1309000014                                        | ۰         | BA                      |                         |                             |
|                   |               |                         | 1309000015                                        | $\bullet$ | <b>BA</b>               |                         |                             |
|                   |               |                         | 1309000016                                        | ۰         | <b>BA</b>               |                         |                             |
|                   |               |                         | 1309000017                                        | ۰         | <b>BA</b>               | ٠                       | В Оформить выплату<br>на ИА |
|                   |               | Отменить                |                                                   |           | Изменить сумму перевода | Перевести кредиты       | 0.00                        |

*Рисунок 7.11. Диалоговое окно перевода кредитов на ИА*

4. Убедиться в успешном выполнении операции.

В результате успешного выполнения действий настоящего пункта, указанная в тикете сумма добавляется:

– во вкладку «Переводы с/на ИА» раздела «Журналы»;

– во вкладку «Погашение выплат» раздела «Журналы»;

– в позицию «Перемещено между ИА» раздела кассовых операций Z-отчета по смене игорного заведения;

– в позицию «Получено – переводами» раздела показаний счетчиков ИА Z-отчета по смене игорного заведения.

Общая сумма наличных денежных средств кассы не меняется.

#### 7.5. **Выплата выигрыша по сумме погашенного тикета**

<span id="page-27-0"></span>1. Пользователю с право доступа «Кассир» выполнить действия, изложенные в [п.7.1](#page-21-1) и [п.7.2](#page-23-0) настоящего Руководства.

2. В окне «Укажите номер тикета» *[\(рисунок 7.8\)](#page-23-0)* либо на событии погашения тикета, расположенном на правой панели раздела «Смена по ИА»

*[\(рисунок 7.9\)](#page-23-0)*, нажать кнопку «Оформить выплату» (

А Оформить выплату

3. В открывшемся окне «Выплата игроку по тикету» заполнить необходимые сведения (сумма выигрыша недоступна для корректировки), и нажать кнопку «Выполнить» *(рисунок 7.12)*:

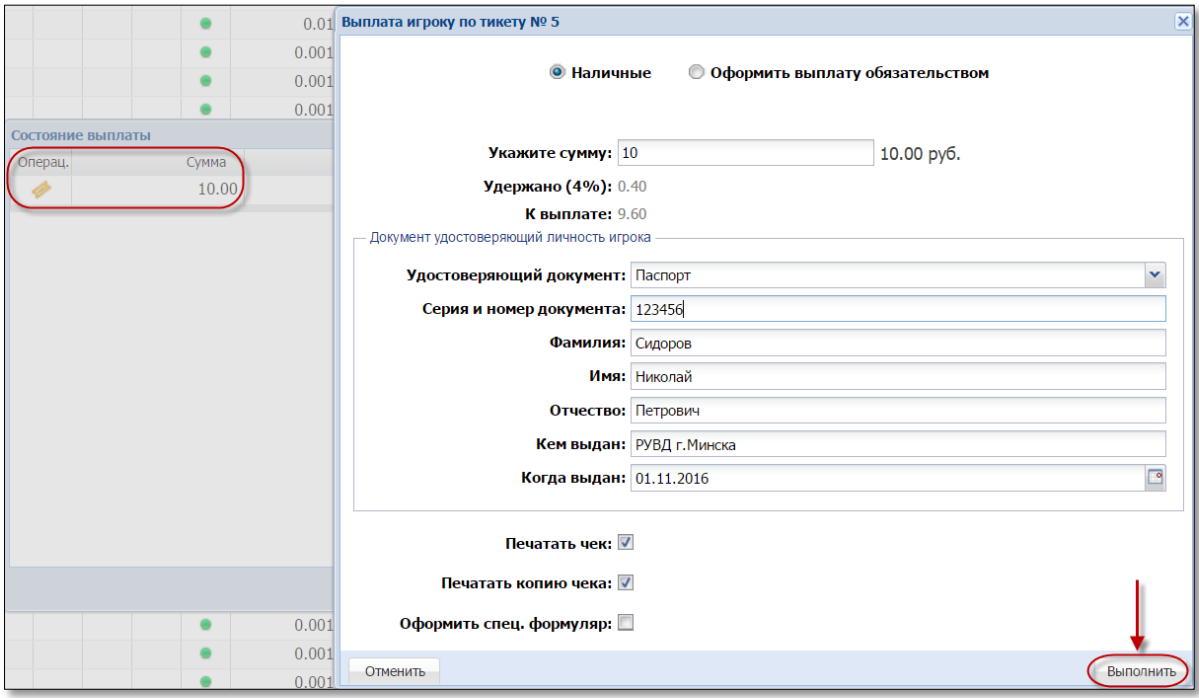

*Рисунок 7.12. Диалоговое окно выплаты выигрыша игроку*

4. Убедиться в успешном выполнении операции.

В результате успешного выполнения действий настоящего пункта, указанная в тикете сумма добавляется:

– во вкладку «Кассовые операции» раздела «Журналы»;

– во вкладку «Погашение выплат» раздела «Журналы»;

– в позицию «Выплачено – игрокам – по ИА» раздела кассовых операций Z-отчета по смене игорного заведения (сумма, выданная на руки);

– в позицию «Удержано при выплате игрокам – по ИА» раздела кассовых операций Z-отчета по смене игорного заведения (сумма удержанного подоходного налога с физических лиц).

#### <span id="page-28-0"></span>7.6. **Отмена тикета, выданного кассиром ИЗ**

#### **ВНИМАНИЕ!!!**

#### **Операция отмены доступна только для тех тикетов, которые выданы в ТЕКУЩЕЙ смене и НЕ ПОГАШЕНЫ!**

1. Пользователю с правом доступа «Кассир» выбрать вкладку «Тикеты» в разделе «Журналы».

2. Левой кнопкой мыши выбрать информационную строку тикета *(рисунок 7.13)*:

|                                                                                                    | Смена по ИС казино<br>( Журналы<br>Смена по ИА<br>Управление                                                                             |                  |                    |           |       |                                     |  |  |         |  |  |  |  |
|----------------------------------------------------------------------------------------------------|----------------------------------------------------------------------------------------------------|------------------|--------------------|-----------|-------|-------------------------------------|--|--|---------|--|--|--|--|
|                                                                                                    | КО с фишками<br>Текущие счетчики ИА<br>Погашение выплат (<br>Кассовые смены<br>Кассовые операции<br>Выплаты<br>Тикеты<br><b>Транзакі</b> |                  |                    |           |       |                                     |  |  |         |  |  |  |  |
| Печать тикета <b>Семить тикет</b><br>$\mu$ 3 $\rightarrow$ $\rightarrow$ $\rightarrow$ $\rightarrow$<br>В Тикет просрочен<br>$\mathbb{R}$<br>$CTP.$ 1 |                                                                                                    |                  |                    |           |       |                                     |  |  |         |  |  |  |  |
|                                                                                                    | № п.п. Номер тикета                                                                                                    | Время выдачи     | Действителен до    | Кем выдан | Сумма | Время погашения Кем погашен Погашен |  |  | Отменен |  |  |  |  |
| 51                                                                                                    | ********34520094                                                                                                    | 22.12.2016 12:47 | 24.12.2016 12:47   | Кассир    | 1.50  | <b>Left Click</b>                   |  |  |         |  |  |  |  |
| 50                                                                                                    | ********68153741                                                                                                    | 22.12.2016 12:47 | 24.12.2016 12:47   | Кассир    | 3.00  |                                     |  |  |         |  |  |  |  |
| 49                                                                                                    | *********52740276                                                                                                    | 22.12.2016 12:47 | $24.12.2016$ 12:47 | Кассир    | 3.00  | w                                   |  |  |         |  |  |  |  |

*Рисунок 7.13. Кнопка «Отменить тикет»*

3. На панели управления нажать на кнопку «Отменить тикет» *(рисунок 7.13)*.

4. В открытом окне подтвердить действия отмены тикета *(рисунок 7.14)*:

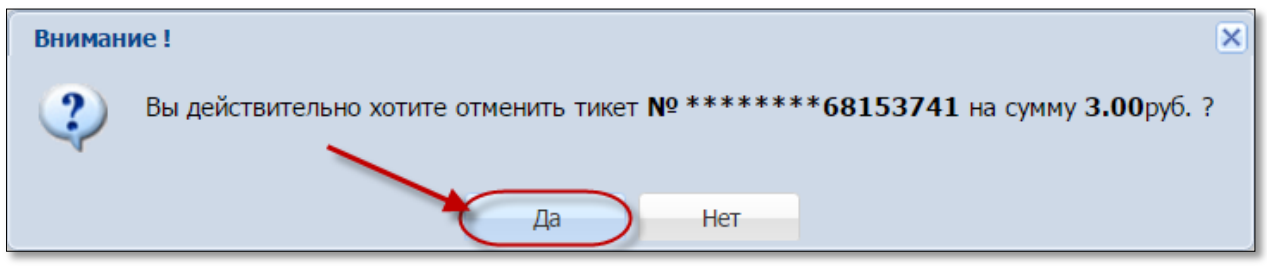

*Рисунок 7.14. Подтверждение действия отмены*

4. Убедиться в успешном выполнении операции.

В результате успешного выполнения действий настоящего пункта:

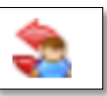

– во вкладке «Тикеты» раздела «Журналы» добавлена иконка «Отменен кассиром как ошибочный» в графу «Отменен» *(рисунок 7.15)*:

|     | Смена по ИС казино<br>Журналы<br>Смена по ИА<br>Управление |                         |                  |           |                     |                                          |                  |        |                   |  |  |  |  |
|-----|------------------------------------------------------------|-------------------------|------------------|-----------|---------------------|------------------------------------------|------------------|--------|-------------------|--|--|--|--|
|     | Кассовые операции                                          | КО с фишками<br>Выплаты | Кассовые смены   |           | Текущие счетчики ИА |                                          | Погашение выплат | Тикеты | <b>Транзакі</b>   |  |  |  |  |
|     | $CTP.$ 1                                                   |                         |                  |           |                     | <b>Э Печать тикета СА Отменить тикет</b> |                  |        |                   |  |  |  |  |
|     | № п.п. Номер тикета                                        | Время выдачи            | Действителен до  | Кем выдан | Сумма               | Время погашения Кем погашен              |                  |        | Погашен (Отменен) |  |  |  |  |
| 51. | ********34520094                                           | 22.12.2016 12:47        | 24.12.2016 12:47 | Кассир    | 1.50                |                                          |                  |        |                   |  |  |  |  |
| 50  | *********68153741                                          | 22.12.2016 12:47        | 24.12.2016 12:47 | Кассир    | 3.00                |                                          |                  |        |                   |  |  |  |  |
| 49  | *********52740276                                          | 22.12.2016 12:47        | 24.12.2016 12:47 | Кассир    | 3.00                |                                          |                  |        |                   |  |  |  |  |

*Рисунок 7.15. Признак отмены тикета*

– во вкладке «Транзакции по тикетам» раздела «Журналы» добавлена операция «Отмена кассиром»;

– итоговая сумма позиции «Тикеты – выдано» раздела кассовых операций Z-отчета по смене игорного заведения уменьшена на сумму отмененного тикета;

– итоговая сумма позиции «Тикеты – выдано– по КО» раздела кассовых операций Z-отчета по смене игорного заведения не уменьшена на сумму отмененного тикета.

**Общая сумма наличных денежных средств кассы не меняется!**

#### 7.7. **Закрытие тикета с истекшим сроком действия**

<span id="page-30-0"></span>1. Пользователю с правом доступа «Кассир» выбрать вкладку «Тикеты» в разделе «Журналы».

2. Левой кнопкой мыши выбрать информационную строку тикета.

3. На панели управления нажать на кнопку «Тикет просрочен» *(рисунок 7.16)*:

|           | Смена по ИС казино<br>(Журналы<br>Смена по ИА<br>Управление |                                                        |                                      |           |       |                              |                          |         |           |  |  |
|-----------|-------------------------------------------------------------|--------------------------------------------------------|--------------------------------------|-----------|-------|------------------------------|--------------------------|---------|-----------|--|--|
|           | Кассовые операции                                           | КО с фишками<br>Выплаты                                | Кассовые смены / Текущие счетчики ИА |           |       |                              | Погашение выплат (Тикеты |         | Транзакци |  |  |
|           | CTP. 3                                                      | $MS$ $\triangleright$ $\triangleright$ $\cdot$ $\cdot$ | <b>(В)</b> Тикет просрочен           |           |       | Печать тикета отменить тикет |                          |         |           |  |  |
| $No$ n.n. | Номер тикета                                                | Время выдачи                                           | Действителен до                      | Кем выдан | Сумма | Bpe Left Click               | Кем погашен<br>MЯ        | Погашен | Отменен   |  |  |
|           | *********04721923                                           | 20.12.2016 17:14                                       | $19.12.2016$ 17:14                   | Кассир    | 5.00  |                              |                          |         |           |  |  |
|           |                                                             |                                                        |                                      |           |       |                              |                          |         |           |  |  |

*Рисунок 7.16. Кнопка «Тикет просрочен»*

4. В открытом окне подтвердить действия отмены тикета *(рисунок 7.17)*:

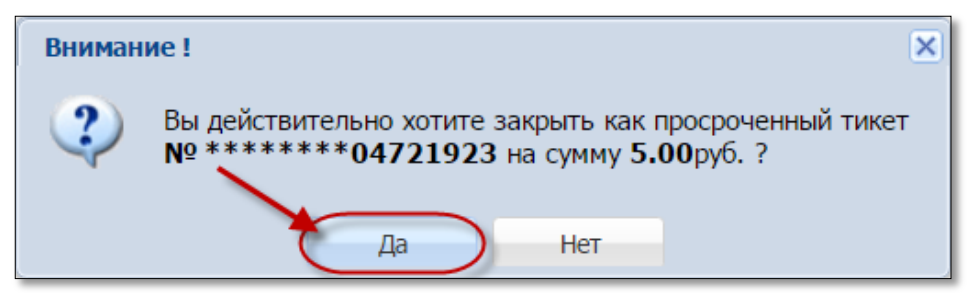

*Рисунок 7.17. Подтверждение закрытия тикета*

5. Убедиться в успешном выполнении операции.

В результате успешного выполнения действий настоящего пункта:

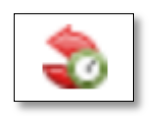

– во вкладке «Тикеты» раздела «Журналы» добавлена иконка «Закрыт как просроченный» в графу «Отменен» *(рисунок 7.18)*:

| Смена по ИС казино (Журналы<br>Смена по ИА<br>• Управление                                                                    |                                                        |              |                 |           |       |                             |  |  |                                     |
|----------------------------------------------------------------------------------------------------|--------------------------------------------------------|--------------|-----------------|-----------|-------|-----------------------------|--|--|-------------------------------------|
| Погашение выплат (Тикеты) Транзакции<br>КО с фишками<br>Выплаты<br>Текущие счетчики ИА<br>Кассовые смены<br>Кассовые операции |                                                        |              |                 |           |       |                             |  |  |                                     |
| $\ket{1}$ $\ket{1}$ $\ket{2}$ $\ket{3}$ $\ket{1}$ $\ket{3}$ Тикет просрочен $\ket{3}$ Печать тикета $\ket{3}$ Отменить тикет  |                                                        |              |                 |           |       |                             |  |  |                                     |
|                                                                                                    | № п.п. Номер тикета                                    | Время выдачи | Действителен до | Кем выдан | Сумма | Время погашения Кем погашен |  |  | Погашен $\sqrt{$ Отменен $\sqrt{ }$ |
|                                                                                                    | ********04721923   20.12.2016 17:14   19.12.2016 17:14 |              |                 | Кассир    | 5.00  |                             |  |  |                                     |

*Рисунок 7.18. Признак закрытия кассиром тикета*

– во вкладке «Транзакции по тикетам» раздела «Журналы» добавлена операция «Закрыт как просроченный».

После выполнения процедуры «закрытия» тикета, его невозможно будет использовать для проведения игр и выплаты выигрыша.